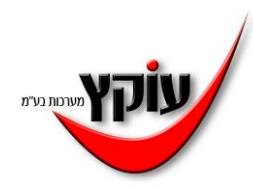

## עדכון שעון קיץ 2024

**בשעה 02:00 בלילה שבין יום חמישי ה28- במרץ לבין יום שישי ה 29- במרץ ,2024 עוברת מדינת ישראל לשעון קיץ ומחוגי השעון יוזזו שעה אחת קדימה, לשעה .03:00** 

**להלן הסבר להגדרת הזזת שעה אוטומטית מראש , כפי שמפורט להלן.** 

**יש לוודא שהתאריך והשעה במחשב תקינים!!!** 

**לתשומת ליבכם שעוני Gprs הפועלים באמצעות sim השעה מתעדכנת אוטומטית דרך רשת הסלולאר**.

**לקוח שאינו בחוזה שירות עבור השעונים - ידרש לשלם עבור תמיכה טלפונית.**

### **אם תוכנת התקשורת לשעון נראית כך, יש לעבוד לפי ההנחיות בדף 2 תוכנת clockcomm**

אי מערכת ניהול שעוני נוכחות

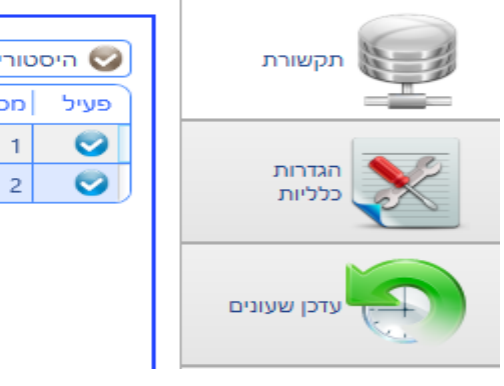

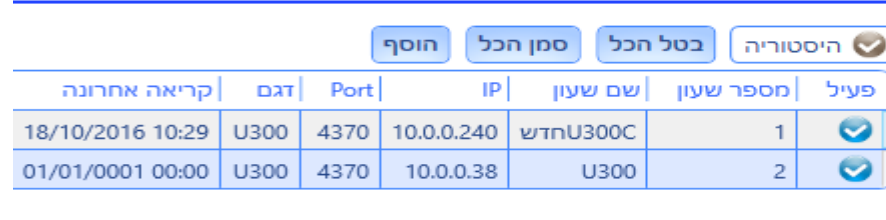

## **אם תוכנת התקשורת לשעון נראית כך, יש לעבוד לפי ההנחיות בדף 3 תוכנת grantik**

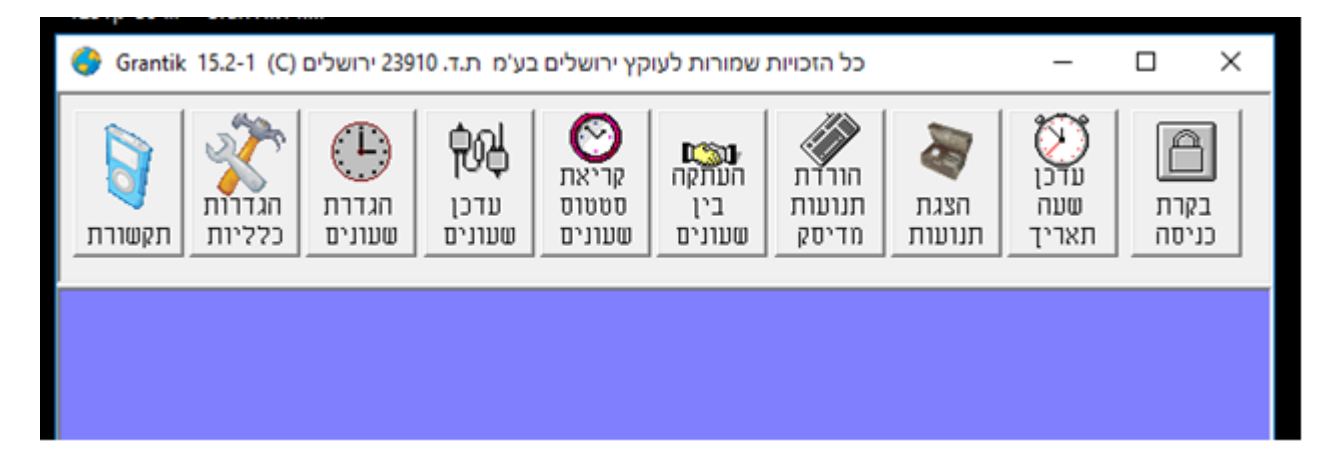

יש לוודא שמסומן וי כחול על שדה שעון קיץ פעיל ואז ללחוץ על לחצן "עדכן שעון קיץ/חורף" **.**  פעולה זו תשלח לשעון את ההגדרה האוטומטית להחלפת שעה.

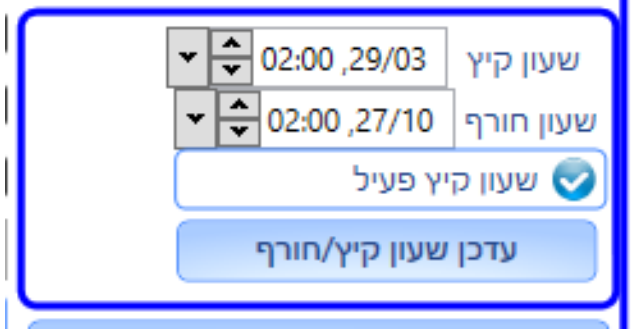

בשדה שעון קיץ להזין 29/03 שעה 02:00 בשדה שעון חורף להזין 27/10 שעה 02:00 )חובה להזין נתונים גם בשדה שעון קיץ וגם בשדה שעון חורף(

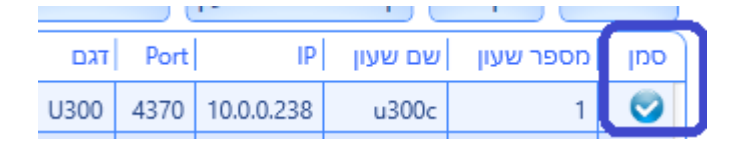

בחלון שיפתח יש לוודא שבשורה העליונה של פרטי השעון/שעונים מסומן וי כחול בטור "סמן"

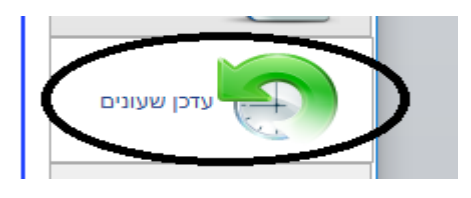

לחצו בצד ימין על צלמית עדכן שעונים

**לעדכון אוטומטי עתידי – לפני 29/03/24**

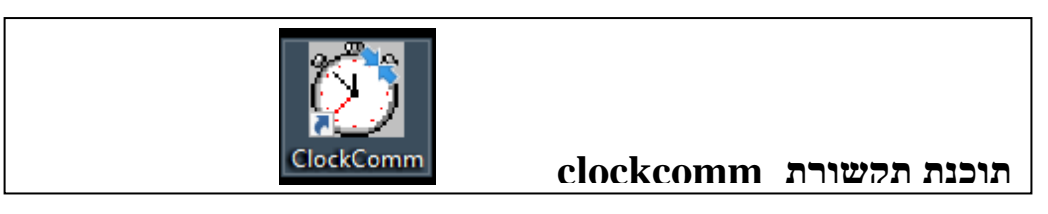

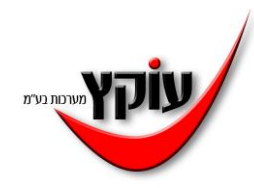

 $\mathbb{R}$ 

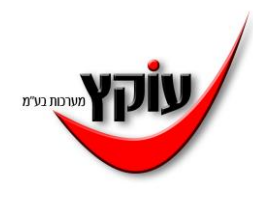

# **תוכנת תקשורת גרנטיק**

## **לעדכון אוטומטי עתידי- לפני 29/03/24**

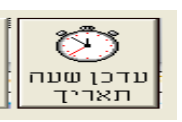

בתוכנת תקשורת גרנטיק – לחצו על צלמית עדכן שעה ותאריך בשורה של פרטי השעון- לסמן וי בטור "לבצע" בשדה של שעון קיץ, להזין ב-יום וחודש 29/03 שעה 02:00 בשדה של שעון חורף להזין ביום וחודש 27/10 שעה 02:00 לחצו על "עדכן שעונים".

פעולה זו תשלח לשעון את ההגדרה האוטומטית להחלפת שעה )חובה להזין נתוני תאריך גם בשעון קיץ וגם בשעון חורף (

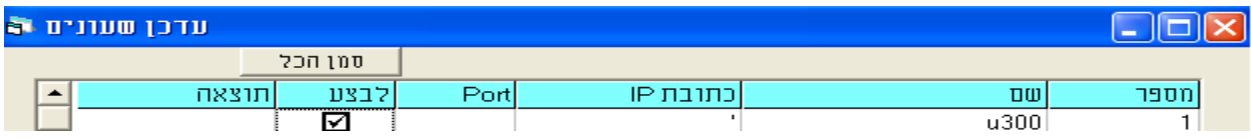

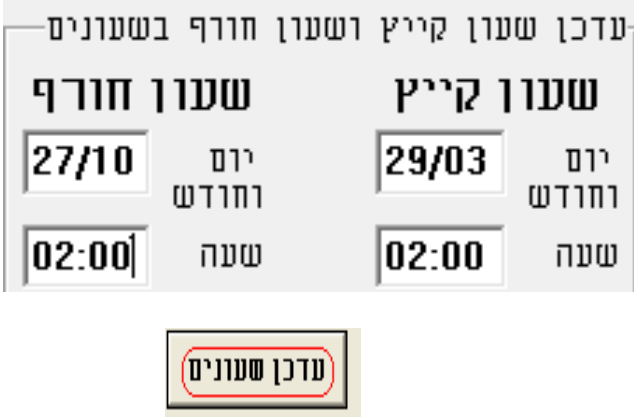